# **How to Create Open Content**

This handout outlines the process for creating materials using openly-licensed content. By taking a few simple steps, you can ensure that the educational materials you create are not only of value to your students and colleagues, but also something you can share with educators, collaborators, and self-learners worldwide.

## Select a License for your Work

Using a Creative Commons license, you retain the copyright for your materials while allowing others to copy and distribute your work, provided they give you credit — and only on the conditions you specify. There are several licenses to choose from, including:

#### **Attribution License**

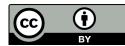

Lets others copy, distribute, display, and perform your copyrighted work-and derivative works based

upon it—but only if they give credit the way you request.

#### Attribution - Non-Commercial License

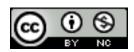

Lets others remix, tweak, and build upon your work non-commercially, and although their new works must also acknowledge you and be non-

commercial, they don't have to license their derivative works on the same terms.

### Attribution - Share Alike License

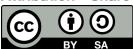

Lets others remix, tweak, and build upon your work even for commercial

reasons, as long as they credit you and license their new creations under the identical terms. All new works based on yours will carry the same license, so any derivatives will also allow commercial use.

## Attribution - Non-Commercial - Share Alike License

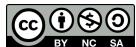

Lets others remix, tweak, and build upon your work NC SA non-commercially, as long as

they credit you and license their new creations under the identical terms. Others can download and redistribute your work, but they can also translate, make remixes, and produce new stories based on your work. All new work based on yours will carry the same license, so any derivatives will also be non-commercial in nature.

For more information about these and other licenses, refer to: http://creativecommons.org/about/licenses/ The Creative Commons also provides an online License Chooser tool to help you select the correct license: http://creativecommons.org/choose/

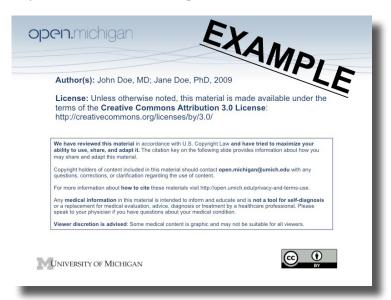

The following link provides a download

# **Creating Presentation Slides for Open,** Global Use

By following some simple guidelines, you can create more informative presentations and also ensure that others know how they can use your work as well as the images, diagrams, charts, etc. inside the content.

#### 1. Create a license slide to insert in your presentation

On the left is an example of a license slide for an individual—U-M faculty member, Lisa Wooten—who holds the copyright to the course material. Prof. Wooten has selected the Creative Commons Attribution license.

containing detailed instructions for creating license slides, along with more examples:

http://open.umich.edu/wiki/images/b/b6/ Disclaimer Citation Key.ppt

Tip: Save the license slide as a jpg and a pdf so that you can insert it into your other educational materials, such as your course handouts, syllabus, reading list, etc.

# Find Openly-Licensed Images for your Presentation

As you build your presentation or other course materials, select content from one of many organizations that provide openly-licensed materials. By selecting openly-licensed content, you can be confident that your learning materials can be shared with others and that you will receive proper attribution. Two excellent resources for finding open content are:

http://open.umich.edu/wiki/Open\_Content\_Search http://wiki.creativecommons.org/Content\_Directories

### Attribute the Image

For each image you insert in your presentation you'll need to credit the creator, provide the URL where the work is hosted, indicate the type of license it is available under, and provide a link to the license (so others can find out the license terms). For example:

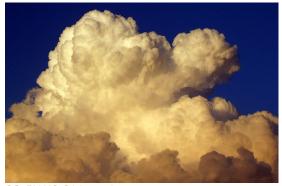

CC: BY-NC-SA by essjay http://creativecommons.org/licenses/by-nc-sa/3.0

#### **Make Websites Open**

To make the content on your website open for sharing, use the CC License Chooser tool to select the license you want. It will generate the html code for displaying the license, which you can then paste into your website. For example, this is the code generated for a BY-SA license.

<a rel="license" href="http://creativecommons.org/licenses/by-sa/3.0/us/"><img alt="Creative Commons License" style="border-width:0" src="http://i.creativecommons.org/l/by-sa/3.0/us/88x31.png" /></a><br/>by-sa/3.0/us/88x31.png" /></a><br/>by-sa/3.0/us/sex31.png" /></a><br/>by-sa/3.0/us/sex31.png" /></a><br/>by-sa/3.0/us/">Creativecommons.org/licensed under a <a rel="license" href="http://creativecommons.org/licenses/by-sa/3.0/us/">Creative Commons Attribution-Share Alike 3.0 United States License</a>/a>.

For more information: http://open.umich.edu/share

## **Making Video Open**

To make video available for open sharing, you add a video bumper—a notice at the beginning or end of your video—that states the author(s) and CC license. Sample bumpers may be downloaded from the CC website: http://wiki.creativecommons.org/CC\_video\_bumpers

You can also make your own bumper, just be sure to include the CC license icons (including the CC logo) and the full URL to the license. The CC icons may be replaced with the name of the license or the abbreviation. A copyright notice stating the author(s), date, and copyright should also be included.

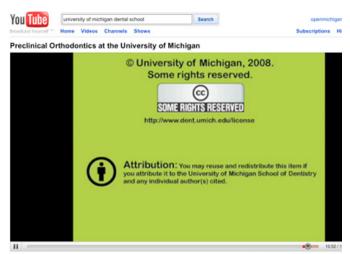

For more information see: http://wiki.creativecommons.org/Marking\_Video

# **Publish your Content**

Your materials are now openly licensed for sharing. The next step is to publish and promote your content through a repository, such as the Open.Michigan website: http://open.umich.edu/education. Many other options are available for sharing your resources across the global learning community. Contact a member of the Open. Michigan team (open.michigan@umich.edu) to learn more. If you need help creating new open content, or reviewing your existing materials, we are available to provide consulting and training.

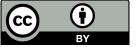